Link **ENGINE FOR YOUR BUSINESS BSNL Security Guidelines 10G EPON OLT**

**RANCH CONTROLLAND CONTROLLAND CONTROLLAND CONTROLLAND CONTROLLAND CONTROLLAND CONTROLLAND CONTROLLAND CONTROLLAND** 

**THE REAL PROPERTY OF STRATEGIC AND THE REAL PROPERTY OF STRATEGIC AND THE REAL PROPERTY OF STRATEGIC AND THE REAL PROPERTY OF STRATEGIC AND THE REAL PROPERTY OF STRATEGIC AND THE REAL PROPERTY OF STRATEGIC AND THE REAL PR** 

**STRATE DE LA VIEW DE LA VIEW DE LA VIEW DE LA VIEW DE LA VIEW DE LA VIEW DE LA VIEW DE LA VIEW DE LA VIEW DE L** 

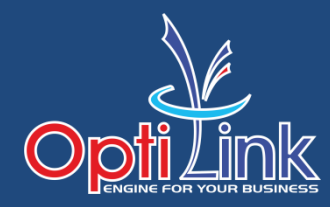

# **(config)#user add optilink \*\*\*\***

**( logout & login with new user)**

**(config)#user delete root**

#### **#save**

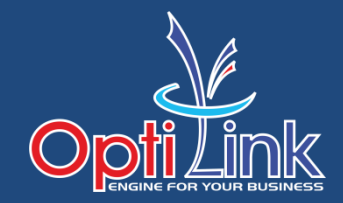

## **Telnet traffic block upstream**

**#OP\_OLT(config)# acl 8001 #OP\_OLT(acl-pon-8001)# port src-port 23 #OP\_OLT(config)# traffic-modify pon-port 0/0 1 upstream precedence 4 acl 8001 deny #OP\_OLT(config)# traffic-modify pon-port 0/0 2 upstream precedence 4 acl 8001 deny #OP\_OLT(config)# traffic-modify pon-port 0/0 3 upstream precedence 4 acl 8001 deny #OP\_OLT(config)# traffic-modify pon-port 0/0 4 upstream precedence 4 acl 8001 deny**

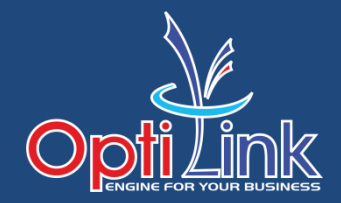

#### **service telnet add rule range 0.0.0.0 to 192.168.1.254 deny service telnet add rule range 0.0.0.0 to 172.16.1.254 deny service telnet add rule range 0.0.0.0 to 10.10.10.254 deny**

#### **Note : Now OLT open from ssh**

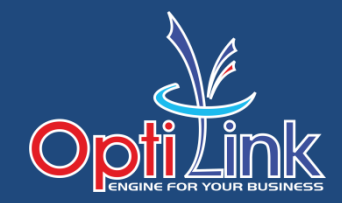

#### **OLT(acl-adv-3000)# rule 1 deny dest-port 23 OLT(config)# packet-filter inbound 3000 rule-id 1 port ge 0/0 1**

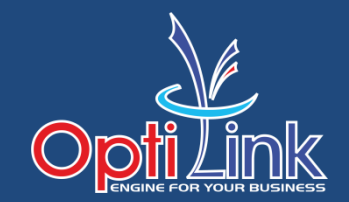

## **OP\_OLT(config)# interface mgmt**

## **OP\_OLT(config-interface-mgmt)# ip address 172.16.xx.xx 255.255.255.0**

## **OP\_OLT(config-interface-mgmt)#exit**

## **OP\_OLT# save**

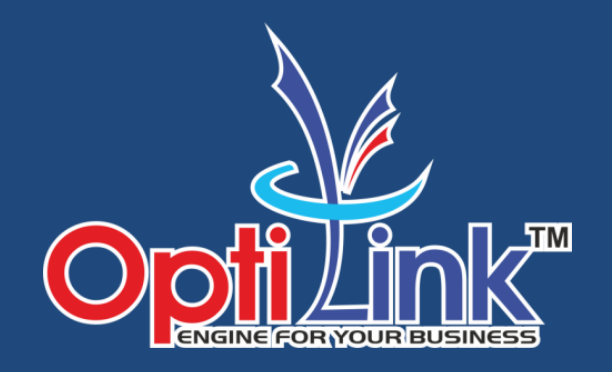

# **Thank You!!!**

**For Support: support@optilinknetwork.com Ph.: +91 7666 301 000**

**For Sales: sales@optilinknetwork.com Ph.: +91 7666 812 355**